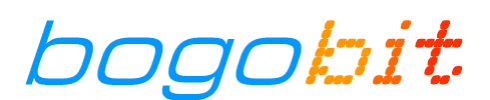

## **Bogobit Digimux mit Viessmann Multiplex-Signalen und Märklin Central Station 2 Ein neues Signal in der CS2 anlegen**

Führen Sie die folgenden Schritte aus, um ein neues Signal in der CS2 anzulegen und erstmalig in Betrieb zu nehmen.

- 1. In der CS2 das "keyboard" öffnen. Ggf. auf die gewünschte Seite wechseln
- 2. Mit "Schraubenschlüssel" in Konfigurationsmodus wechseln
- 3. Die Magnetartikelposition antippen, und damit die Digitaladresse festlegen, unter der künftig das Signal schalten soll

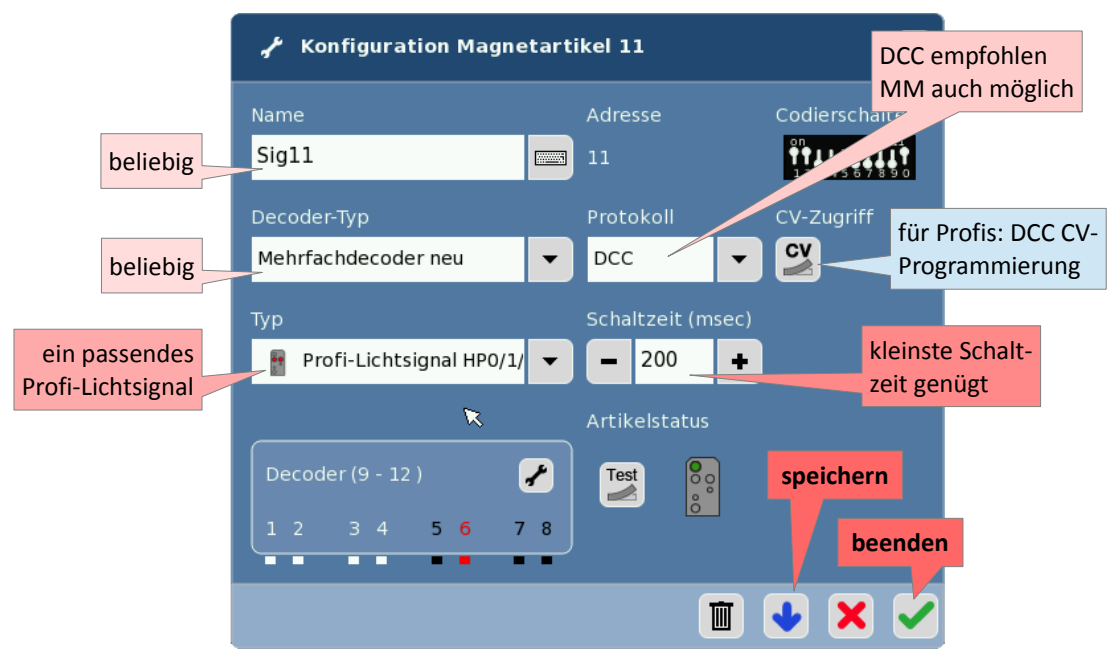

4. Den Magnetartikel wie folgt konfigurieren:

Bei Typ gilt: Wählen Sie ein "Profi-Lichtsignal ..." mit den passenden Signalbildern. Dies gilt auch für Ks-Signale: Die CS2 hat zwar nur H/V-Signalbilder, der Digimux zeigt aber die äquivalenten Ks-Signalbilder an. Vorsignale werden normalerweise auf die gleiche Digitaladresse wie das zugehörige Hauptsignal programmiert, daher werden Vorsignale nicht separat angelegt.

- 5. Konfiguration des Signals speichern und beenden.
- 6. Ggf. weitere Signale anlegen. Danach den Konfigurationsmodus der CS2 beenden.
- 7. Digimux programmieren, wie in der Anleitung zum Digimux beschrieben. Darauf achten, dass der Digimux und die in der CS2 angelegten Signale auf das gleiche Digitalformat (DCC oder MM) einstellt sind! Hier die Programmierung in Kurzform:

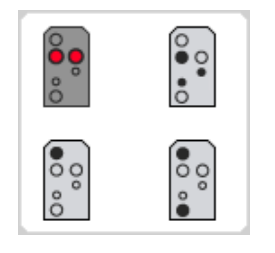

Knopf am Digimux gedrückt halten, bis erstes Signal blinkt. Dann an der CS2 im "keyboard" den Taster für Signalbegriff "Halt" drücken, der für das gerade blinkende (Vor- oder Haupt-) Signal bestimmt ist. Hinweis: Beachten Sie die besondere Programmierung bei Vorsignalen wie in der Anleitung zum Digimux beschrieben, je nachdem, ob "Langsamfahrt erwarten" angezeigt werden soll (dann Taste für "Langsamfahrt" drücken), oder nicht (dann Taste für "Halt" drücken).

Für weitere Signale genauso vorgehen und den zugehörigen Taster drücken.

Damit ist das neue Signal in der CS2 angelegt und im Digimux eingelernt. Das Signal ist jetzt betriebsbereit.